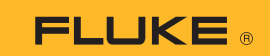

## Jak połączyć multimetr termiczny 279 FC ze smartfonem

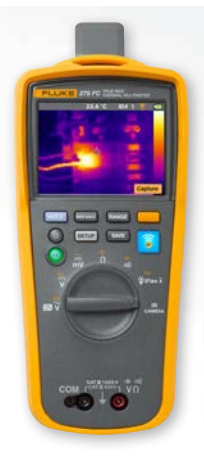

## **Dotyczy telefonów z systemem operacyjnym iOS i Android**

Włącz miernik, naciskając przycisk zasilania  $\mathbf{0}$ .

- 1. Naciśnij przycisk  $\widehat{\epsilon}$ . W górnej części ekranu miernika pojawi się ikona FC.
- 2. Sprawdź w swoim telefonie, czy łączność Bluetooth jest włączona.
- 3. Otwórz aplikacje Fluke Connect<sup>®</sup>

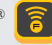

- 4. Podczas wyszukiwania przez smartfon urządzeń korzystających z aplikacji Fluke Connect środkowa ikona **po**winna być podświetlona. Jeżeli tak nie iest, naciśnij ikone a.
- 5. Odszukaj żółty pasek z napisem "279FC". Naciśnij go.

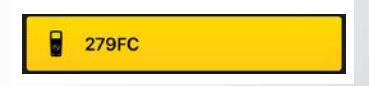

6. Na mierniku powinien zacząć migać przycisk $\epsilon$ , a na ekranie telefonu powinien się teraz wyświetlać pomiar z miernika.